**Mehrdad Momeny Anne-Marie Mahfouf Andrea Scarpino Traduzione dell'interfaccia e della documentazione: Vincenzo Reale Traduzione: Innocenzo Ventre**

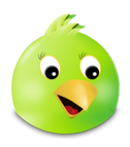

# **Indice**

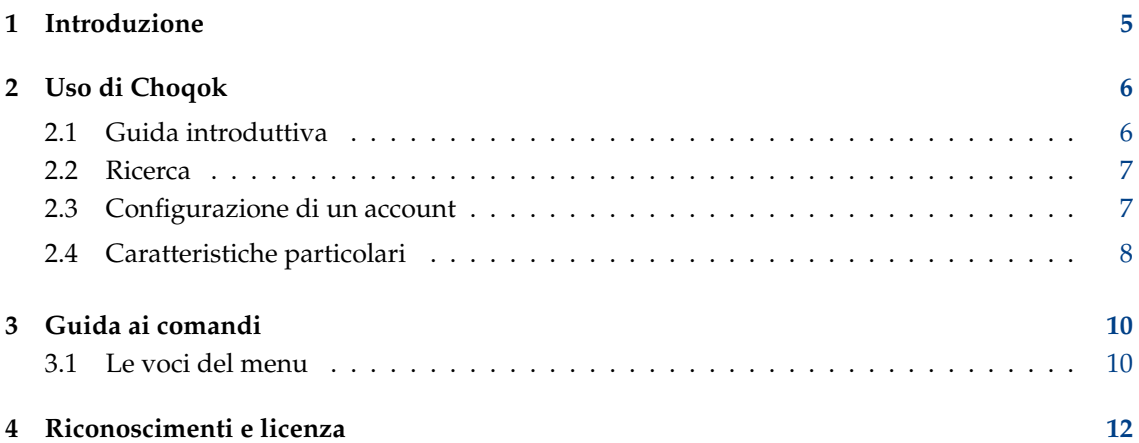

### **Sommario**

Choqok è un client per la gestione di microblog di KDE [\(https://choqok.kde.org\)](https://choqok.kde.org).

## <span id="page-4-0"></span>**Capitolo 1**

# **Introduzione**

Choqok è un client per la gestione di microblog che al momento supporta i servizi Pump.io, GNU social e Twitter.com

Il microblog è una forma di blog multimediale che consente agli utenti di inviare brevi aggiornamenti di testo o micro media, quali foto o clip audio, e pubblicarli. Questi possono essere visti da chiunque o da un gruppo, che può essere stabilito dall'utilizzatore. Questi messaggi possono essere inviati tramite una varietà di mezzi, compresi SMS, messaggistica istantanea, email, audio digitale o web.

## <span id="page-5-0"></span>**Capitolo 2**

# **Uso di Choqok**

## <span id="page-5-1"></span>**2.1 Guida introduttiva**

Nella finestra principale di Choqok ci sono alcune cronologie che consentono di vedere cosa hanno postato i tuoi amici, di rispondere e inviare messaggi diretti e ricevuti da amici. È inoltre possibile inviare un nuovo messaggio.

Tutto questo sarà disponibile quando si configura almeno un account in Choqok.

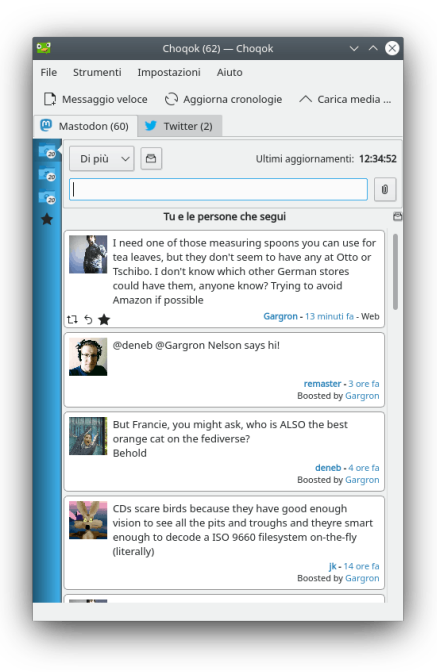

C'è una scheda per ogni account, nell'immagine si possono vedere una scheda con l'alias **Pump.io** e un'altra con l'alias **twitter**.

Sulla parte superiore della scheda è possibile scegliere di inviare un messaggio diretto a qualcuno che è iscritto al tuo account. È possibile inviare messaggi direttamente ad altri utenti dello stesso servizio, purché entrambi siano iscritti al servizio. Se si lascia deselezionato **messaggio diretto a** il messaggio sarà inviato pubblicamente e tutti i tuoi amici potranno leggerlo. Se lo si seleziona, si sceglierà un nome nella lista e il messaggio privato verrà inviato solo a questa persona.

L'area di testo consente di inviare il vostro messaggio, al massimo di 140 caratteri. Il numero di caratteri mancanti viene visualizzato in verde in basso a destra sotto l'area di testo. Il colore cambia in arancione quando si raggiunge il limite di 30 caratteri, e cambia poi al rosso quando si arriva a 0. Se il messaggio è più lungo di 140 caratteri, vi verrà chiesto se desideri inviarlo comunque. Se sei d'accordo, questo verrà troncato al 140-esimo carattere.

La scheda **Home** visualizza la cronologia che contiene tutti i messaggi scritti da te e dai tuoi amici. Un messaggio che usa Pump.io è chiamato messaggio mentre un messaggio che usa Twitter è chiamato tweet.

Il pulsante **Rispondi** visualizza le ripspost ricevute.

Tutti i messaggi privati inviati verranno visualizzati nella scheda **Posta inviata** mentre i messaggi ricevuti verranno visualizzati nella scheda **Posta ricevuta**.

## <span id="page-6-0"></span>**2.2 Ricerca**

È possibile cercare qualcosa nei servizi (qualsiasi cosa che il servizio di ricerca tramite API sia in grado di offrire ad un client).

Questa funzione è disponibile nel menu **Strumenti** → **Ricerca** (scorciatoia: **Ctrl**+**F**). Per esempio potresti cercare una parola in particolare nei messaggi di tutti gli utenti:

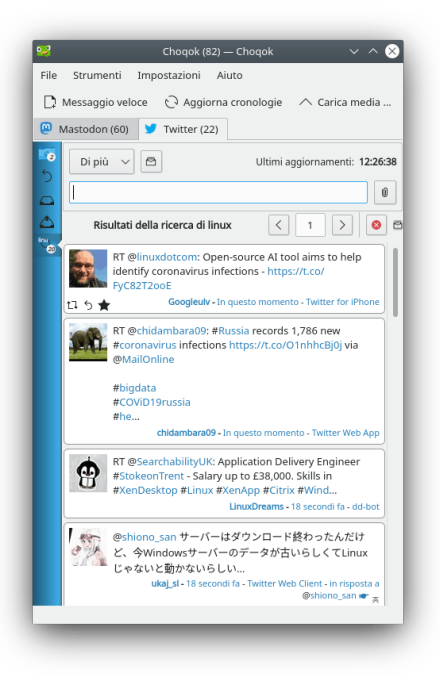

## <span id="page-6-1"></span>**2.3 Configurazione di un account**

Apri la finestra di configurazione di Choqok da **Impostazioni** → **Configura Choqok...**, nella scheda **Account** fai clic sul pulsante **Aggiungi**, apparirà la finestra **Aggiungi un nuovo account**.

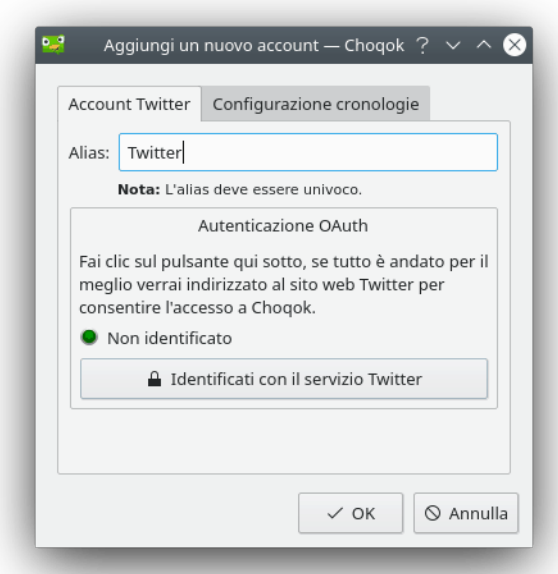

Basta inserire l'alias voluto, che sia univoco, nome utente e password, e fare clic sul pulsante **OK**. In questo modo saranno controllate le credenziali e, se va tutto bene, il tuo account sarà pronto per l'uso.

È possibile configurare altri account successivamente.

## <span id="page-7-0"></span>**2.4 Caratteristiche particolari**

- È possibile disattivare l'aggiornamento della cronologia di Choqok (la cronologia è la lista dei messaggi, per te e per gli amici).
- Un'altra particolarità è la capacità di informare l'utente sui nuovi messaggi ricevuti.
- È possibile inviare un messaggio veloce premendo **Ctrl**+**T** per aprire la finestra veloce del micro-blog e scrivere il tuo messaggio:

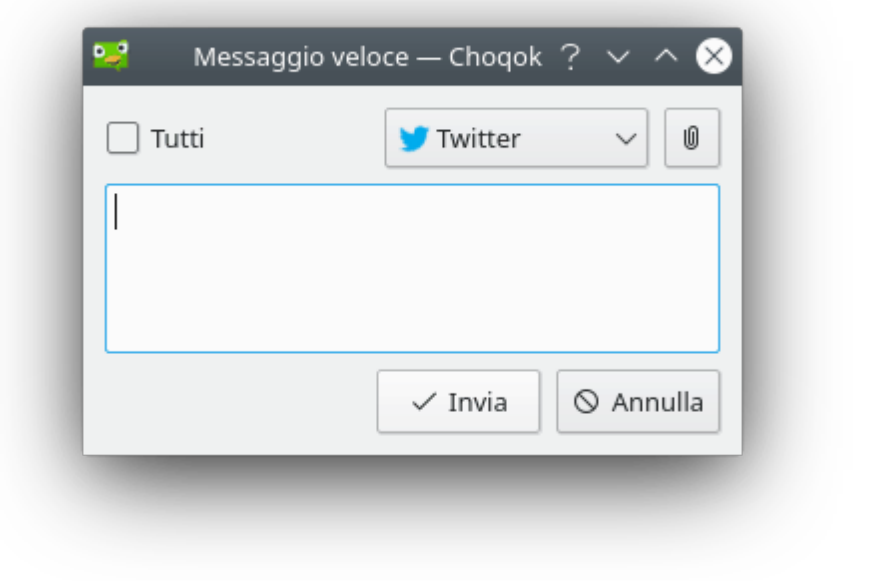

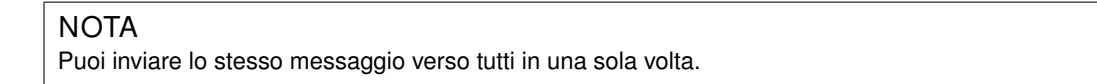

• Quando arrivano nuovi messaggi, Choqok li segna come non letti e mostra il numero di messaggi non letti sull'icona del vassoio di sistema. Quando viene aperta la finestra principale e poi di nuovo minimizzata, i messaggi verranno segnati come letti.

## <span id="page-9-0"></span>**Capitolo 3**

# **Guida ai comandi**

## <span id="page-9-1"></span>**3.1 Le voci del menu**

#### IL MENU **FILE**

## **File** → **Messaggio veloce (Ctrl+T)** Apre la finestra messaggio veloce

## **File** → **Aggiorna cronologia (F5)** Aggiorna cronologia.

## **File** → **Segna tutti come letti (Ctrl+R)** Segna tutti i messaggi come letti.

## **File** → **Minimizza** Minimizza Choqok nel vassoio di sistema.

## **File** → **Esci (Ctrl+Q)** Chiude Choqok.

### IL MENU **STRUMENTI**

## **Strumenti** → **Cerca (Ctrl+F)** Apre la finestra ricerca per l'account corrente.

### IL MENU **IMPOSTAZIONI**

### **Impostazioni** → **Abilita aggiornamento a tempo (Ctrl+U)**

Attiva / Disattivaaggiornamento a tempo della cronologia.

## **Impostazioni** → **Abilita notifiche (Ctrl+N)**

Attiva / disattiva le notifiche.

### **Impostazioni** → **Mostra la barra di stato**

Attiva / disattivala barra di stato.

### **Impostazioni** → **Configura le scorciatoie...**

Configura le scorciatoie da tastiera usate da Choqok.

**Impostazioni** → **Configura le barre degli strumenti...**

Configura le voci di cui è composta la barra degli strumenti.

## **Impostazioni** → **Configura Choqok...**

Mostra la finestra delle impostazioni di Choqok.

Inoltre Choqok ha la ben nota voce **Aiuto**.

## <span id="page-11-0"></span>**Capitolo 4**

# **Riconoscimenti e licenza**

Copyright di Choqok 2008-2015 di Mehrdad Momeny [mehrdad.momeny@gmail.com](mailto:mehrdad.momeny@gmail.com)

Copyright della documentazione 2009 di Mehrdad Momeny [mehrdad.momeny@gmail.com](mailto:mehrdad.momeny@gmail.com)

Traduzione: Vincenzo Reale [smart2128vr@gmail.com](mailto:smart2128vr@gmail.com)

Traduzione: Innocenzo Ventre [innocenzo.ventre@gmail.com](mailto:innocenzo.ventre@gmail.com)

Questa documentazione è concessa in licenza sotto i termini della [GNU Free Documentation](fdl-license.html) [License.](fdl-license.html)

Questo programma è concesso in licenza sotto i termini della [GNU General Public License.](gpl-translated.html)